## **ВЕБ-ПРИЛОЖЕНИЕ ДЛЯ РАБОТЫ С РАСПИСАНИЕМ**

Расоян А. Д.

*Научный руководитель – ст. преподаватель Бухвалова И. А. БНТУ*

**Аннотация.** Расписание занятий – это организационный документ, на основании которого осуществляется учебный процесс. Им определяется согласованная работа института с учетом интересов всех без исключения участников образовательного процесса.

**Ключевые слова**: программист, методист, код, интерфейс, расписание.

Электронное расписание занятий важно как для обучающихся, так и для преподавателей и руководства. Администрация видит занятость аудиторий и нагрузку на преподавателей. Студенты всегда могут отследить актуальное расписание. Сегодня мы не представляем нашей жизни без мобильных устройств. Каждый студент должен иметь доступ к электронному расписанию в любое время и с любого устройства. Это удобно, если обучающиеся смогут заходить на сайт со своего мобильного телефона. Для этого им будет достаточно открыть веб-приложение через браузер.

Приложение для работы с расписанием представляет собой систему, в работе которой принимают участие:

 программисты (дорабатывают код, улучшают интерфейс, а также добавляют новые возможности, в зависимости от изменяющихся со временем требований);

методисты (публикуют и редактируют расписания);

 конечные потребители, студенты (открывают файлы с опубликованными расписаниями).

Модель приложения представлена на рис.1.

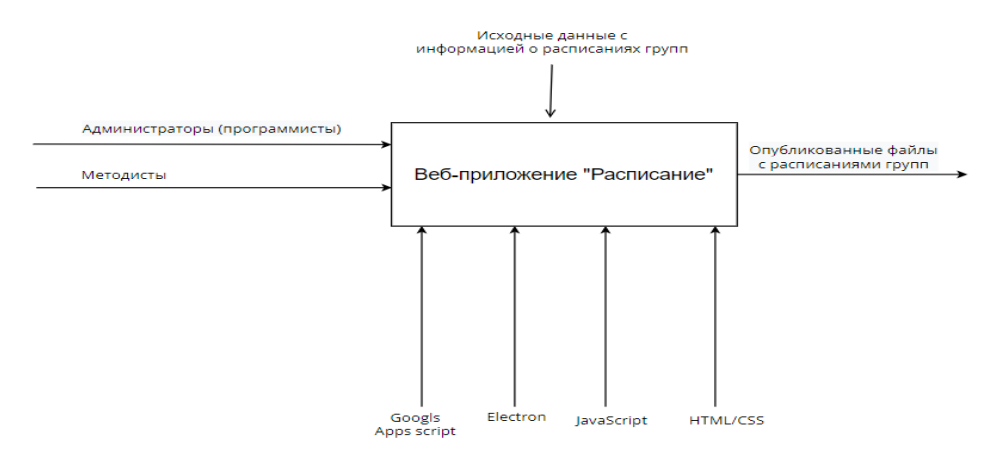

Рис. 1. Модель приложения для работы с расписанием

Главная страница приложения представлена на рис. 2 и представляет набор вкладок, каждая из которых отражает различные отделы института. На момент разработки приложения было 2 отдела:

- отдел переподготовки (второе высшее);
- отдел повышения квалификации (курсы, длящиеся в среднем 2–3 недели);
- стажировка.

Методисты могут сами добавлять новые отделы (при появлении таковых), в этом им поможет удобный интерфейс файловой системы.

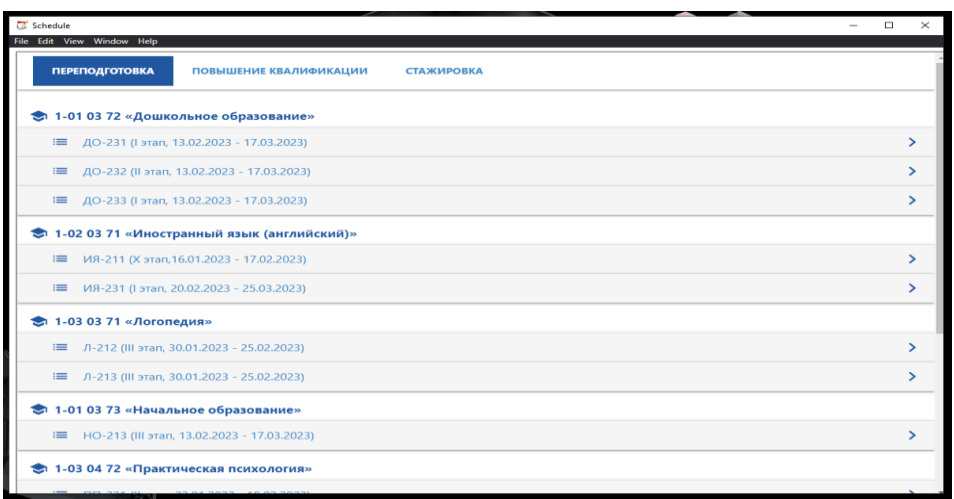

Рис. 2. Главная страница приложения

Список расписаний группы (рис. 3) представлен красивым интерфейсом с ярлыками расписаний, отрисованными в соответствии с форматом, в котором они хранятся.

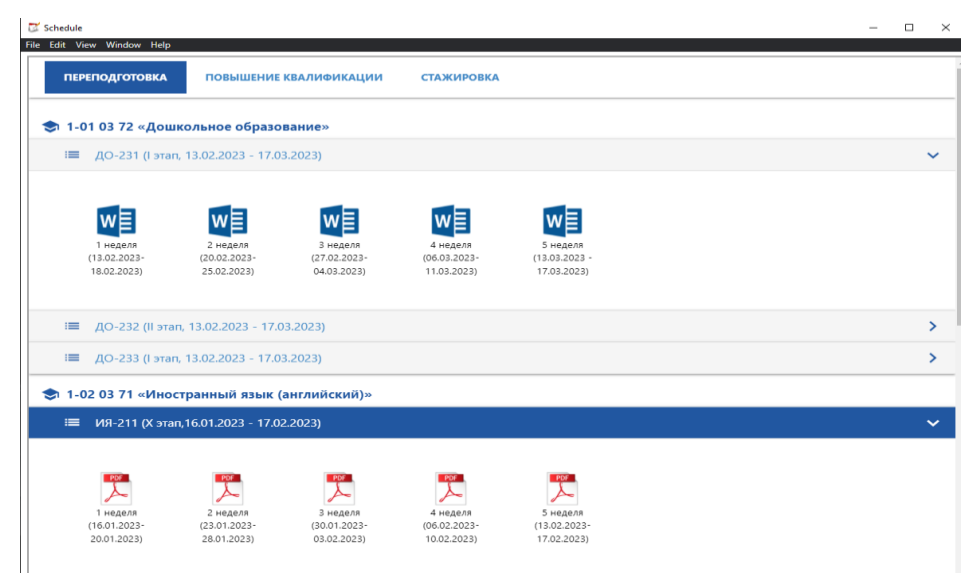

Рис. 3. Список расписаний группы

При открытии файла, мы увидим новое окошко с расписанием (рис. 4), при необходимости его можно открыть на весь экран и т. д.

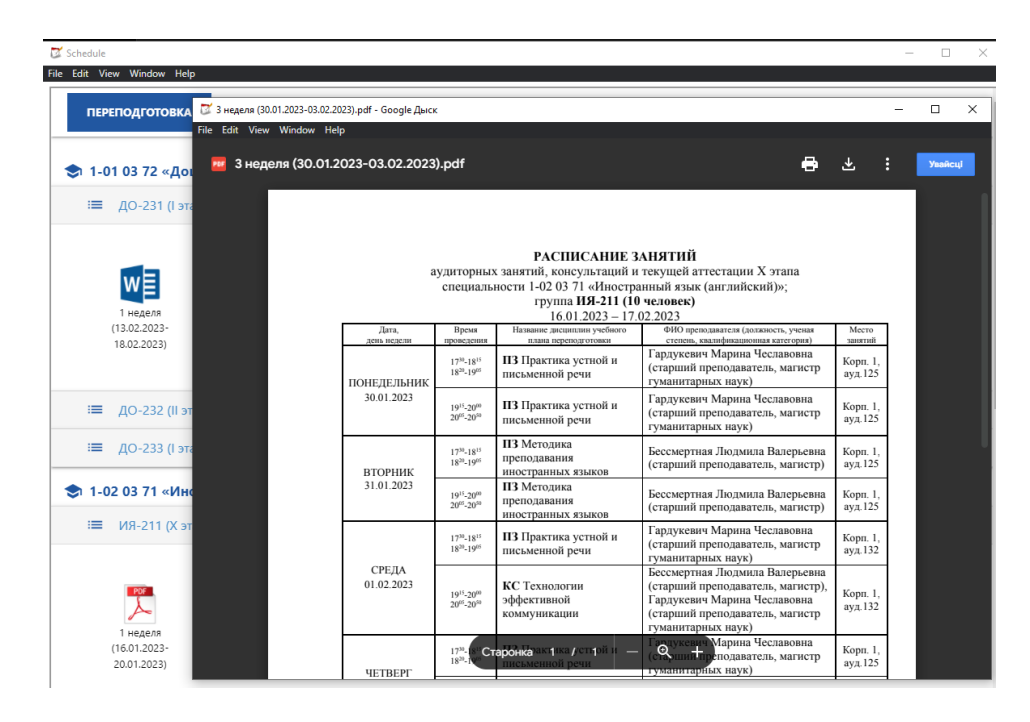

Рис. 4. Открытый файл с расписанием

Файловую систему приложения представляет «google drive» (рис. 5) – это обычный гугл-диск, в котором можно создать папку и в которую можно загрузить файл с расписанием. Папка с расписанием будет опубликована автоматически, и студенты смогут воспользоваться этой информацией. Файлы и папки можно изменять, удалять и перезаписывать.

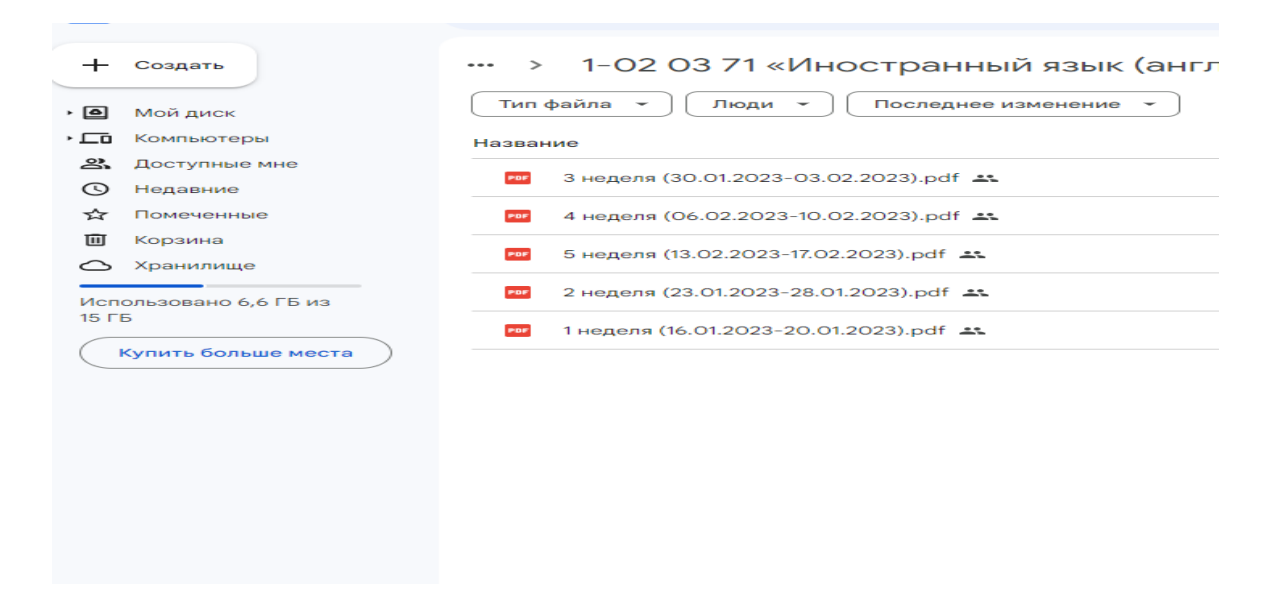

Рис. 5. Файловая система приложения

Разработанное веб-приложение работает на бесплатном сервере от google, имеет простой и понятный интерфейс и предназначено для публикации и работы с расписанием. Имеется возможность просмотреть расписание на сайте через браузер либо установить «десктопную» версию расписания. Следует отметить, что современные веб-приложения сегодня, это что-то большее, чем просто сверстанная страничка на html/css, это разбитая на компоненты система, в которой каждая часть отвечает за свой функционал, а язык программирования – JavaScript, используемый при разработке приложения, становится все более актуальным в 2023 году.

## **Список использованных источников:**

1. Google apps [Электронный ресурс]. – Режим доступа: https://developers.google.com/drive?hl=ru. – Дата доступа: 01.05.2023.

2. JavaScript [Электронный ресурс]. – Режим доступа: https://learn.javascript.ru. – Дата доступа: 01.05.2023.

3. Electron [Электронный ресурс]. – Режим доступа: https://www.electronjs.org/ru. – Дата доступа: 01.05.2023.

4. HTML/CSS [Электронный ресурс]. – Режим доступа: http://htmlbook.ru. – Дата доступа: 01.05.2023.